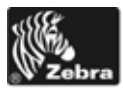

# "Xi4" greitųjų nuorodų vedlys

Naudokite šį vedlį kiekvieną dieną atlikdami veiksmus su spausdintuvu. Daugiau informacijos žr. *Vartotojo vadovą*.

## **Spausdintuvo komponentai**

[1 pav.](#page-0-0) rodomi spausdintuvo laikmenų skyriuje esantys komponentai. Priklausomai nuo modelio, jūsų spausdintuvas gali atrodyti šiek tiek kitaip. Apžiūrėkite spausdintuvo komponentus ir tik tada pradėkite jo nustatymo procedūrą

<span id="page-0-0"></span>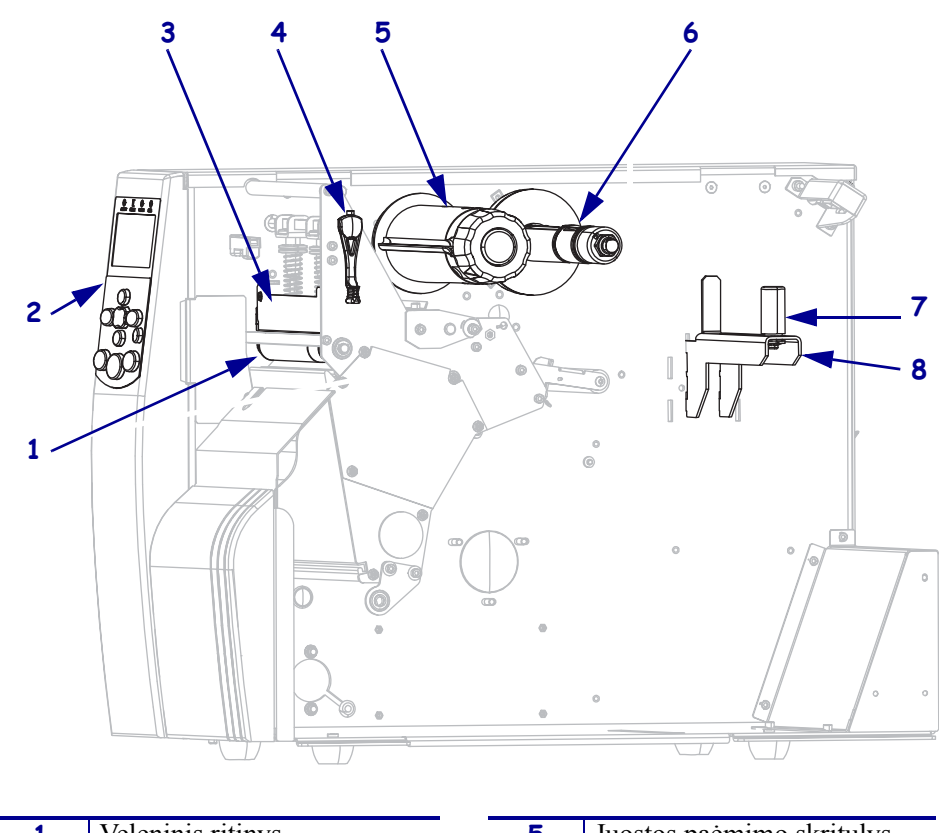

#### **1 • pav. Spausdintuvo komponentai**

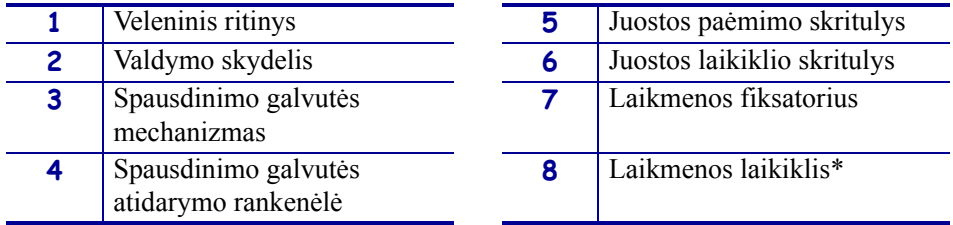

\* Laikmenos laikiklis taip pat skiriasi priklausomai nuo modelio. Parodytas modelio "110Xi4" laikmenos laikiklis.

## **Valdymo skydelis**

<span id="page-1-0"></span>Valdymo skydelyje ([2 pav.\)](#page-1-0) nurodoma spausdintuvo veikimo būsena ir iš čia valdomos pagrindinės spausdintuvo operacijos.

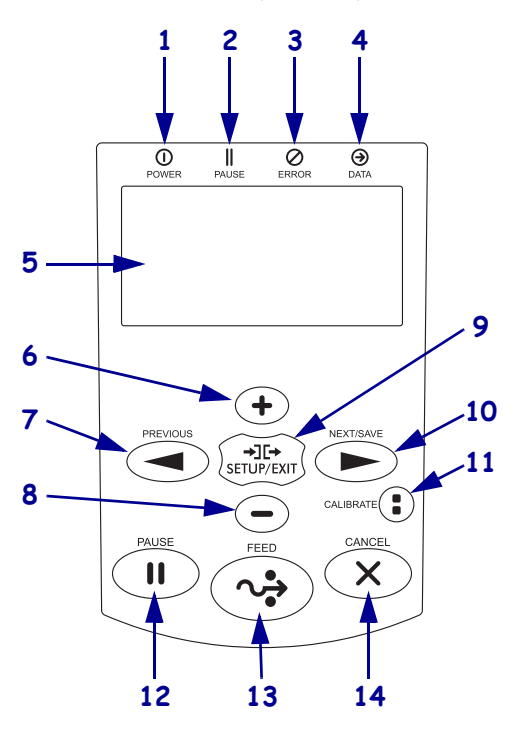

#### **2 • pav. Valdymo skydelis**

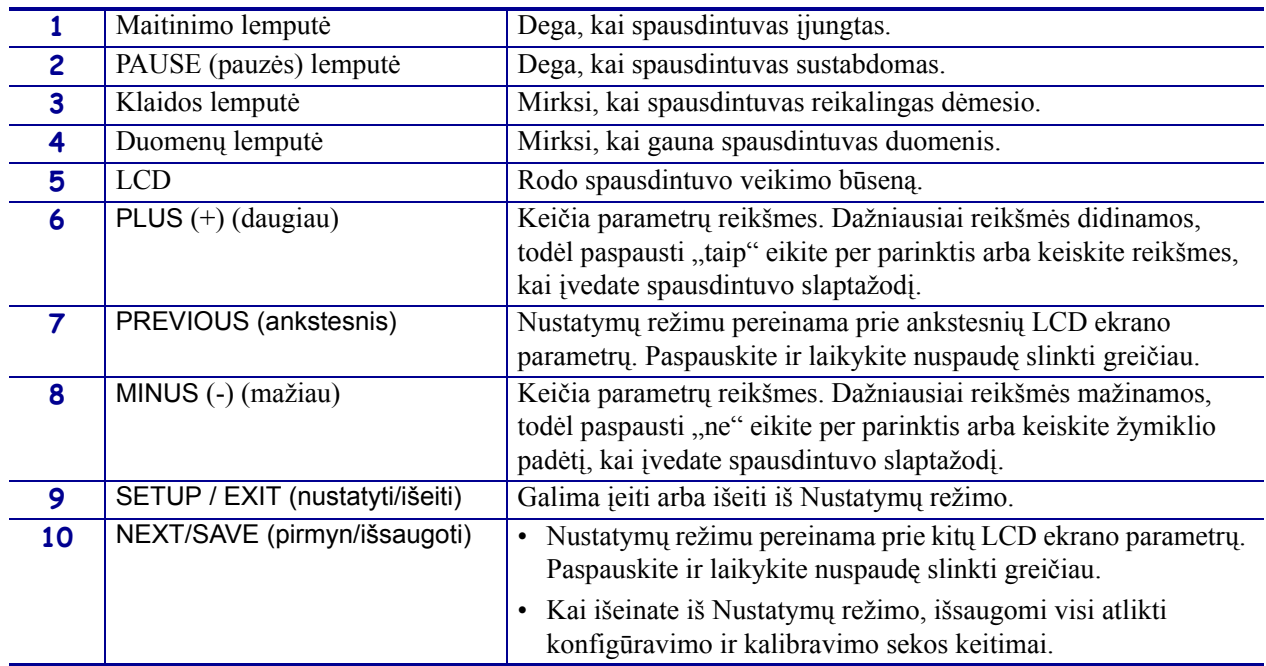

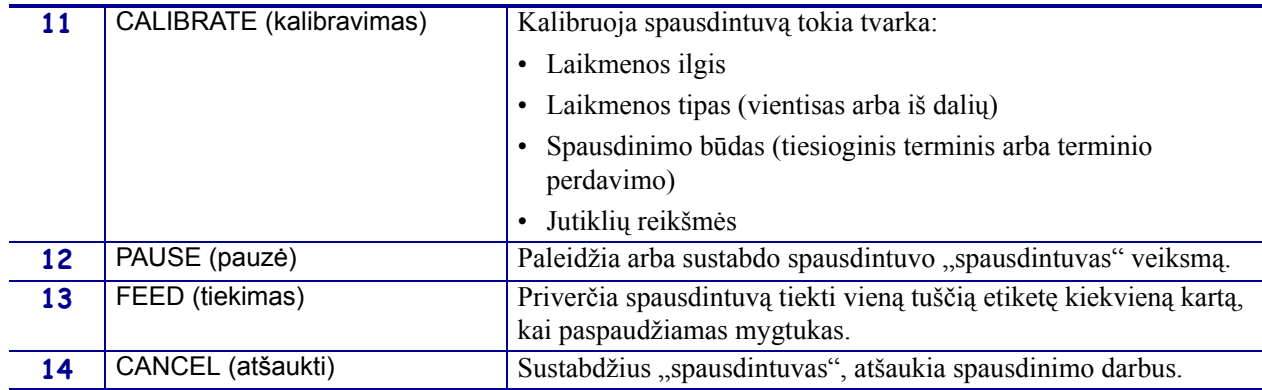

## **Spausdintuvo paruošimas naudoti**

Kai apžiūrėjote spausdintuvo komponentus, galite parengti spausdintuvą naudoti.

**Perspėjimas •** Kai dedate laikmeną arba juostą, visada nusiimkite visus papuošalus, kurie gali susiliesti su spausdinimo galvute arba kitomis spausdintuvo dalimis.

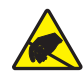

**Perspėjimas •** Prieš liesdami spausdinimo galvutės bloką, iškraukite vidinę statinę elektros iškrovą paliesdami metalinį spausdintuvo rėmą arba naudodami juostelę ant riešo ar paklotę.

#### **Norėdami nustatyti spausdintuvą, atlikite šiuos veiksmus:**

- **1.** Pasirinkite spausdintuvo vietą, kuri atitinka šias sąlygas:
	- turi būti tvirtas, lygus paviršius, pakankamai erdvės;
	- turi būti pakankamai vietos spausdintuvui vėdintis ir prieiti prie jo komponentų ir jungčių;
	- turi būti statomas netoli maitinimo lizdų, prie kurių lengva prieiti.
- **2.** Išpakuokite ir patikrinkite spausdintuvą. Jei reikia, praneškite apie pristatytą pažeistą pakuotę. Daugiau informacijos žr. *Vartotojo vadovą*.
- **3.** Pastatykite spausdintuvą pasirinktoje vietoje.
- **4.** Įkiškite kintamosios srovės maitinimo laidą į lizdą spausdintuvo galinėje pusėje.

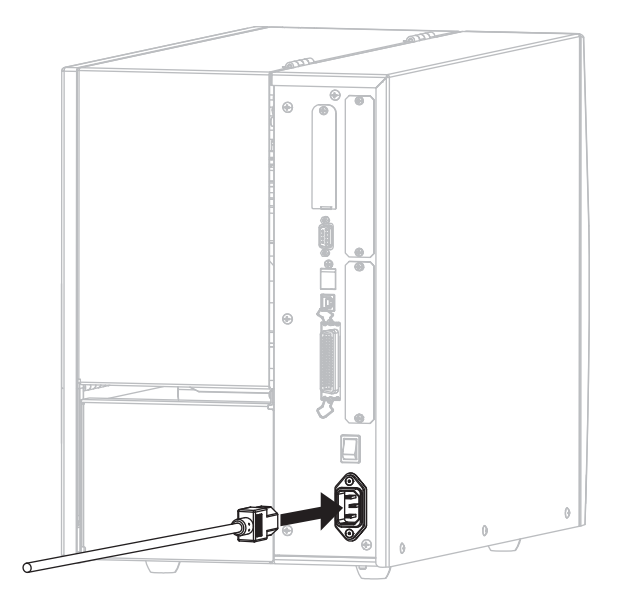

**5.** Kitą kintamosios srovės maitinimo kabelio galą įkiškite į elektros rozetę.

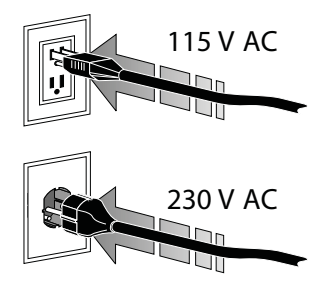

**6.** Prijunkite spausdintuvą prie kompiuterio viena arba keliomis jungtimis. Čia parodytos standartinės jungtys. Jūsų spausdintuve gali būti ir "ZebraNet" laidinio arba belaidžio spausdinimo serverio parinktys arba prievadas.

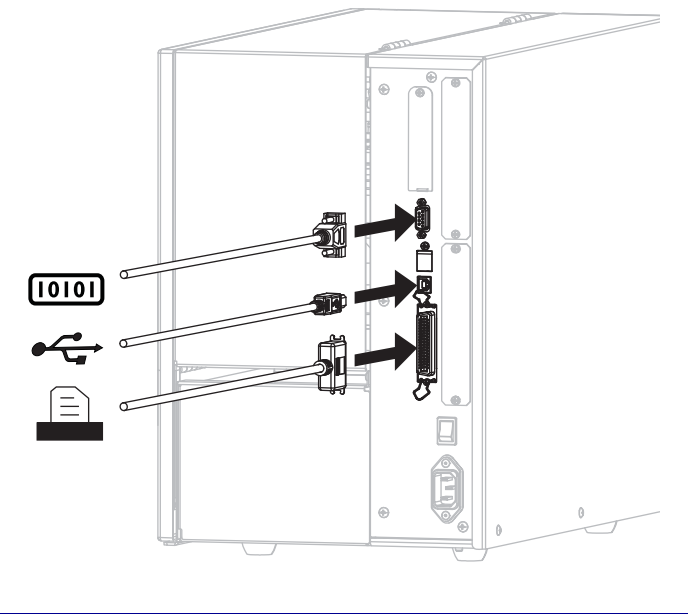

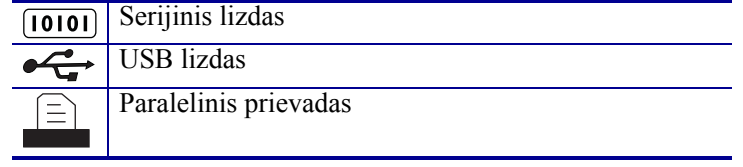

**7.** Pakelkite laikmenų dangtį.

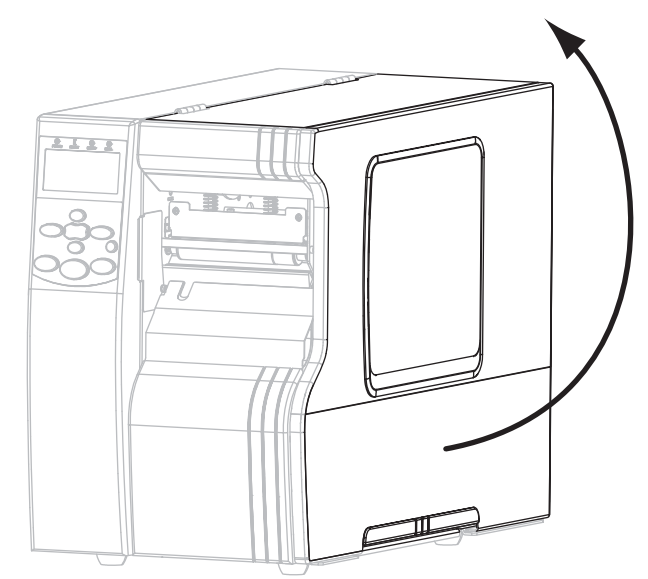

- **8.** Į spausdintuvą įdėkite laikmeną (žr. sk. *[Laikmen](#page-8-0)ų įdėjimas* 9 psl.).
- **9.** Kai naudojate terminio perdavimo būdą, į spausdintuvą įdėkite juostą (žr. sk. *Įdė[ti](#page-14-0)  juostą* [15 psl.](#page-14-0)). Tiesioginio terminio spausdinimo būdu juosta nenaudojama.
- **10.** Įjunkite (**I**) spausdintuvą.

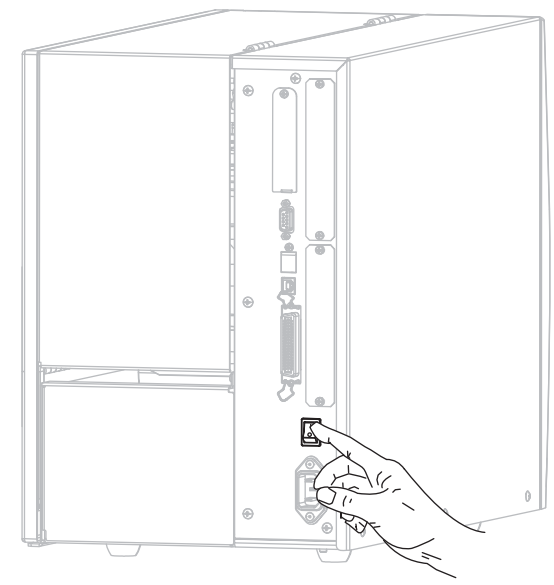

Spausdintuvas užsikrauna ir atlieka savaiminį tikrinimą. Kai spausdintuvas pasirengęs spausdinti, rodomas pranešimas PRINTER READY (spausdintuvas parengtas).

- **11.** Norėdami patikrinti, ar laikmena arba juosta įdėta teisingai, atspausdinkite spausdintuvo sukonfigūravimo lapą.
	- a. Valdymo skydelyje paspauskite SETUP / EXIT (nustatyti / išeiti).

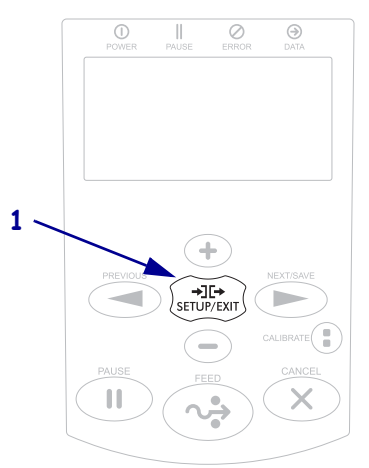

b. Spauskite PREVIOUS (ankstesnis) arba NEXT/SAVE (kitas/išsaugoti), kol nueisite prie:

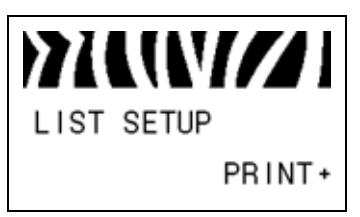

c. Spauskite mygtuką PLUS (+) (daugiau), kol prieisite PRINT (spausdinti). Jei laikmena ir juosta įdėta teisingai, spausdintuvo sukonfigūravimo lapas spausdinamas. Čia parodytas lapo pavyzdys.

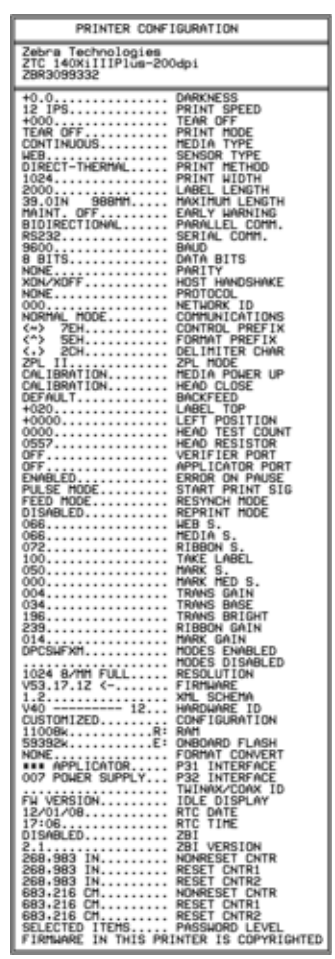

- d. Kad išeitumėte iš Nustatymų režimo, paspauskite SETUP/EXIT (nustatyti/išeiti) ir tada NEXT/SAVE (kitas/išsaugoti).
- **12.** Norėdami patikrinti ryšį tarp savo spausdintuvo ir kompiuterio, naudokite konfigūracijos lapų paketą ir sukūrę pavyzdinį lapą, jį siųskite į spausdintuvą. "Zebra" rekomenduoja "ZebraDesigner Pro". Šią programinę įrangą galite atsisiųsti iš <http://www.zebra.com/software> ir naudotis demonstraciniu režimu, kai spausdinate pavyzdinį lapą.

## <span id="page-8-0"></span>**Laikmenų įdėjimas**

Norėdami įdėti laikmenas nuplėšimo režimu ([3 pav.\)](#page-8-1), perskaitykite šio skyrelio instrukcijas. Norėdami įdėti sulankstytas laikmenas arba norėdami įdėti jas skirtingais režimais, žr. sk. *Vartotojo vadovą*.

**Perspėjimas •** Kai dedate laikmeną arba juostą, visada nusiimkite visus papuošalus, kurie gali susiliesti su spausdinimo galvute arba kitomis spausdintuvo dalimis.

<span id="page-8-1"></span>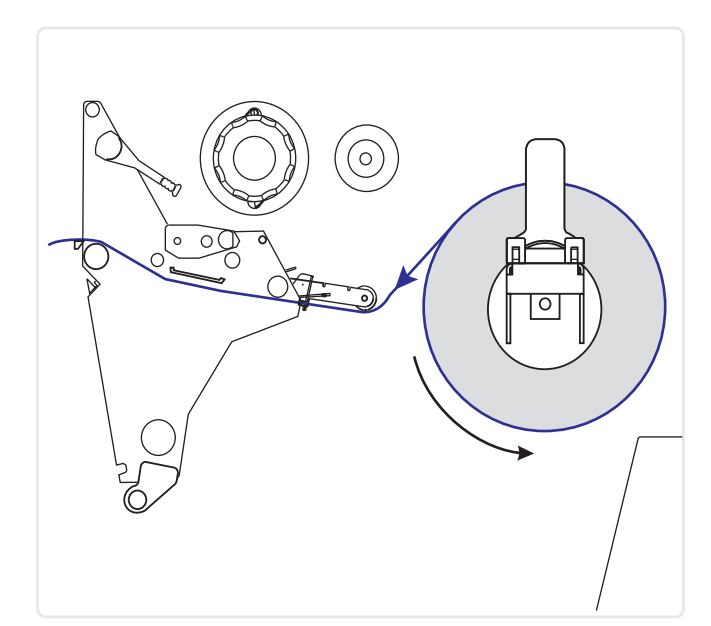

#### **3 • pav. Nuplėšiamų laikmenų režimo takelis**

#### **Norėdami ritinį įdėti nuplėšiamų laikmenų režimu, atlikite šiuos veiksmus:**

**1.** Nuo ritinio nuimkite ir nuplėškite apdangalą arba etiketes, kurios purvinos ir priklijuotos prie juostelės.

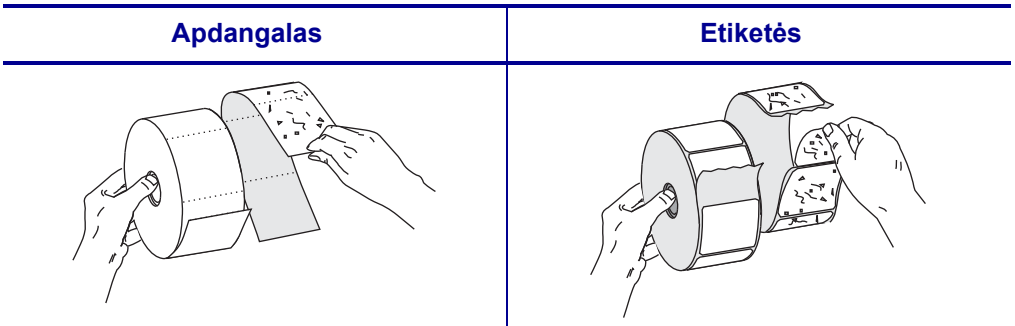

**2.** Įdėkite laikmeną į spausdintuvą.

**a.** Ištraukite laikmenos laikiklį, kiek jis išsitraukia. **a.** Pastumkite ir nulenkite laikmenos laikiklio

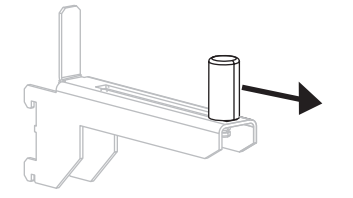

**b.** Ant laikiklio užmaukite laikmenos ritinį. Atlenkite laikiklio fiksatorių.

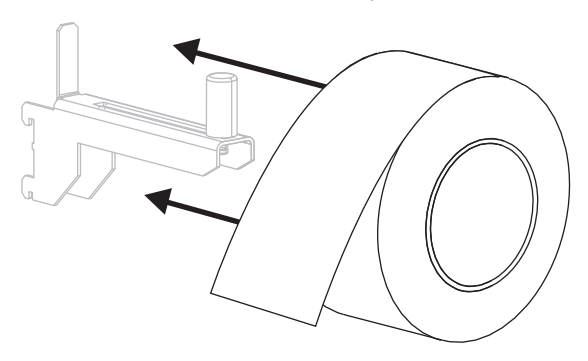

**c.** Stumkite laikmenos fiksatorių, kol jis palies laikmenos galą.

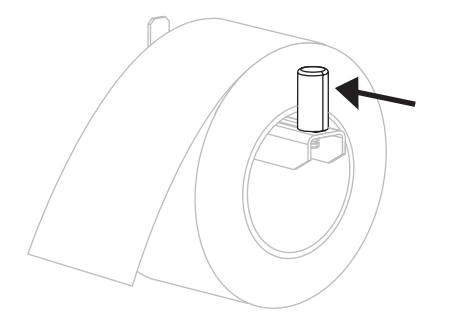

#### **"110Xi4"** Miti "Xi4" modeliai

fiksatorių.

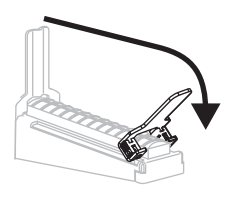

**b.** Ant laikiklio užmaukite laikmenos ritinį. Atlenkite laikiklio fiksatorių.

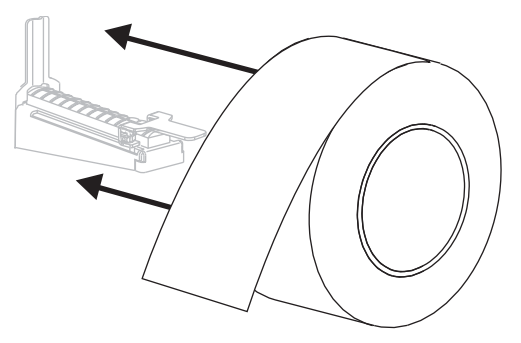

**c.** Užlenkite aukštyn laikmenos fiksatorių.

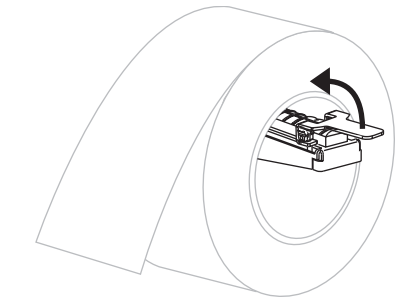

**d.** Stumkite laikmenos fiksatorių, kol jis palies laikmenos galą.

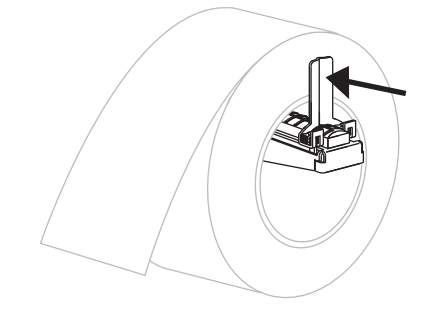

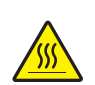

**3. Perspėjimas •** Spausdinimo galvutė gali būti karšta, todėl galite nusideginti. Leiskite spausdinimo galvutei ataušti.

Atidarykite spausdinimo galvutės mechanizmą sukdami spausdinimo galvutės atidarymo rankenėlę (**1**) prieš laikrodžio rodyklę.

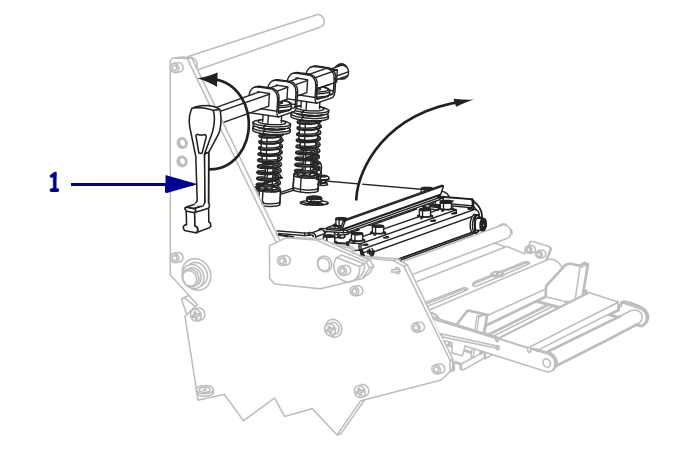

**4.** Atlaisvinkite veržlę (nematoma iš šio kampo), kuri yra išorinio laikmenos laikiklio (**1**) apačioje.

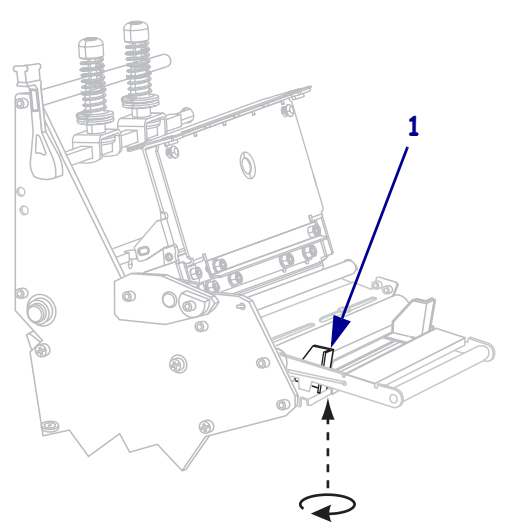

**5.** Iki pat krašto pastumkite laikmenos fiksatorių (**1**).

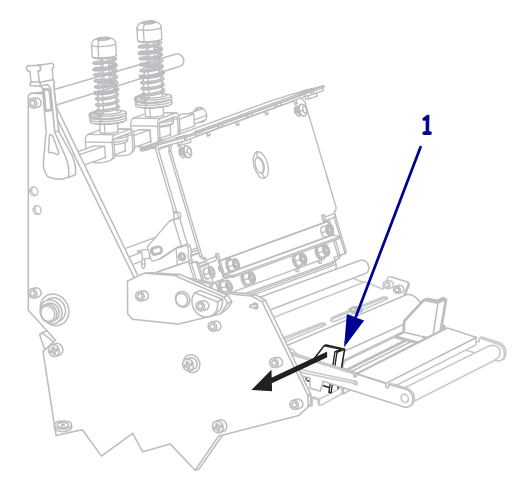

**6.** Jei spausdintuve yra judantysis laikmenos mechanizmas (**1**), pakiškite laikmeną po judančiojo mechanizmo ritiniu. Visuose spausdintuvuose pakiškite laikmeną po laikmenos laikiklio ritiniu (**2**) ir po viršutiniu laikmenos jutikliu (**3**).

**Svarbu •** Patikrinkite, ar laikmena pakišta po visais išvardintais komponentais. Jei laikmena eina virš jų, laikmenos jutiklis valdymo skydelio ekrane nurodo klaidą RIBBON OUT (juosta virš).

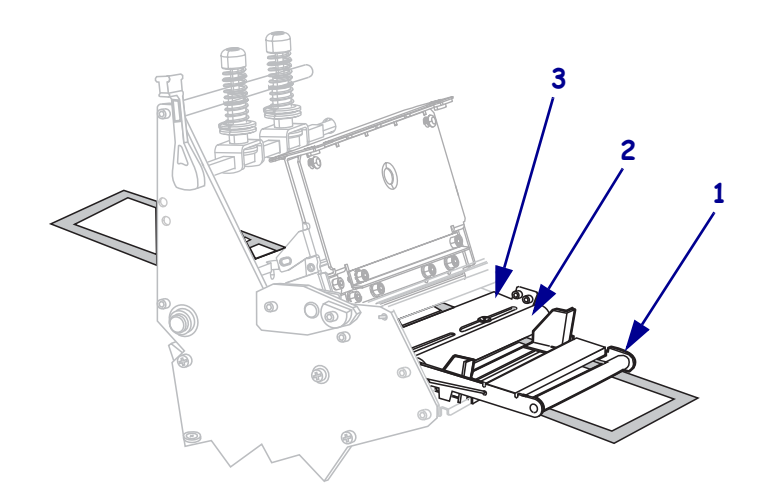

- **1 3 2**
- **7.** Pastumkite laikmeną pirmyn, kol ji paslinks po spausdinimo galvutės mechanizmu (**1**) po užšaunamu dangteliu (**2**) ir virš veleninio ritinio (**3**).

**8.** Vidiniais ribotuvais išlygiuokite laikmeną (**1**). Pastumkite išorinį fiksatorių (**2**), kol jis palies laikmenos galą.

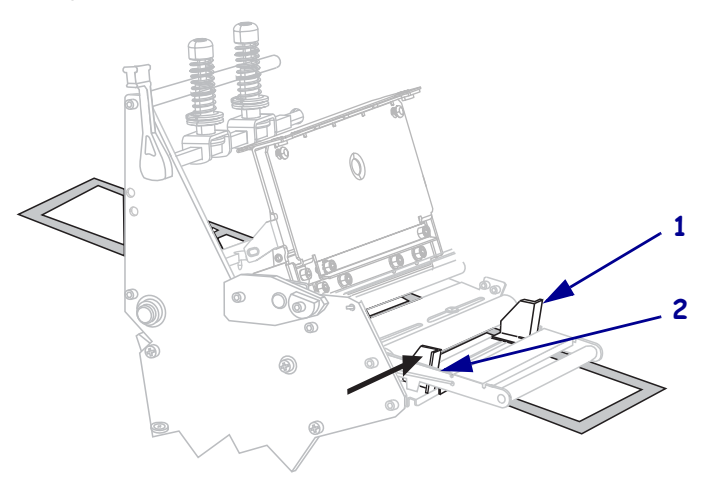

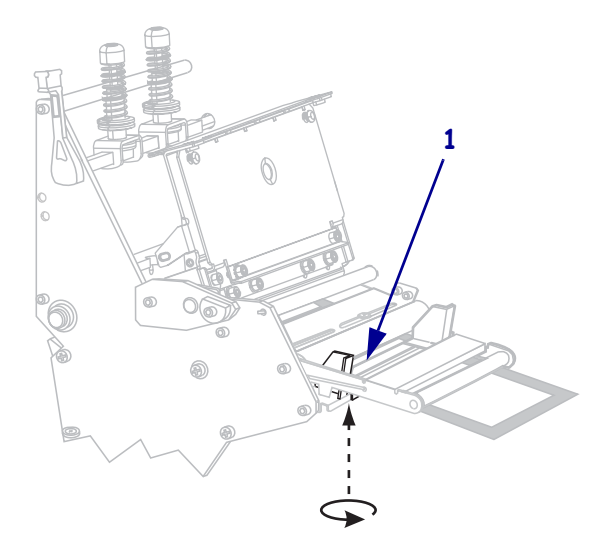

**9.** Užsukite veržlę (nematoma iš šio kampo), kuri yra išorinio laikmenos laikiklio (**1**) apačioje.

**10.** Įstumkite spausdinimo galvutės mechanizmą (**1**) ir pasukite spausdinimo galvutės atidarymo rankenėlę (**2**) pagal laikrodžio rodyklę, kol užsifiksuos savo vietoje.

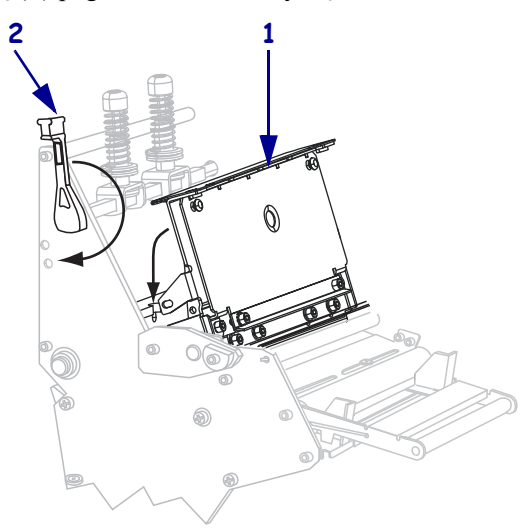

## <span id="page-14-0"></span>**Įdėti juostą**

Norėdami įdėti juostą termiškai perduodamam žymėjimui, vykdykite šio skyrelio instrukcijas. Tiesiogiai termiškai žymėti nedėkite juostos spausdintuvams. Išimkite panaudotą juostą nuo juostos paėmimo skritulio, jei norite pakeisti juostos ritinį (žr. sk. *[Panaudotos juostos](#page-20-0)  išėmimas* [21 psl.\)](#page-20-0).

**Perspėjimas •** Kai dedate laikmeną arba juostą, visada nusiimkite visus papuošalus, kurie gali susiliesti su spausdinimo galvute arba kitomis spausdintuvo dalimis.

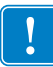

**Svarbu •** Naudokite platesnę nei laikmenos juostą, kad nesidėvėtų spausdinimo galvutė. Juosta turi būti iš išorės padengta (daugiau informacijos žr. *Vartotojo vadovą*).

#### **Norėdami uždėti juostą, atlikite šiuos veiksmus:**

**1.** Išlygiuokite rodykles (**1**) ant juostos paėmimo skritulio mazgo su įpjova (**2**) juostos paėmimo skritulyje.

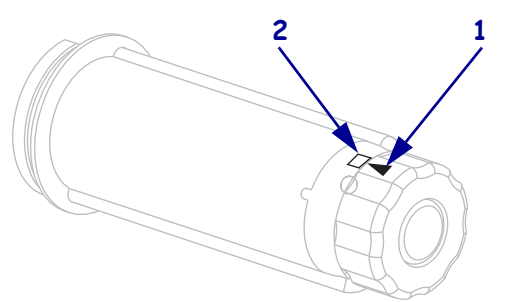

**2.** Sulyginkite juostos tiekimo skritulį.

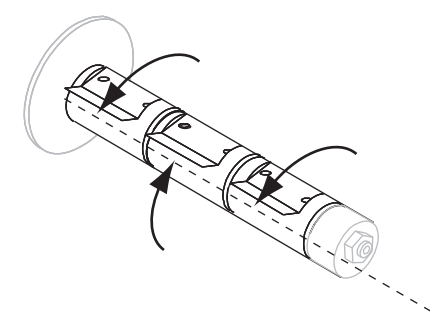

**3.** Sureguliuokite juostos kryptį ant laisvai besisukančio skritulio ir užsukite ją pagal laikrodžio rodyklę.

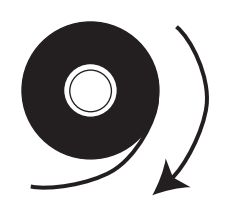

**4.** Ant laikiklio užmaukite juostos ritinį. Atlenkite laikiklio fiksatorių.

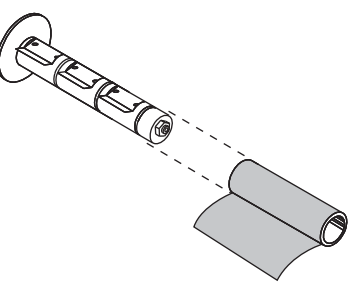

**5.** Juostos vedlys palengvina juostos uždėjimą ir nuėmimą. Ar prie jūsų juostos ritinio galo yra pridėtas popierius arba kas nors, kas atlieka juostos vedlio funkciją?

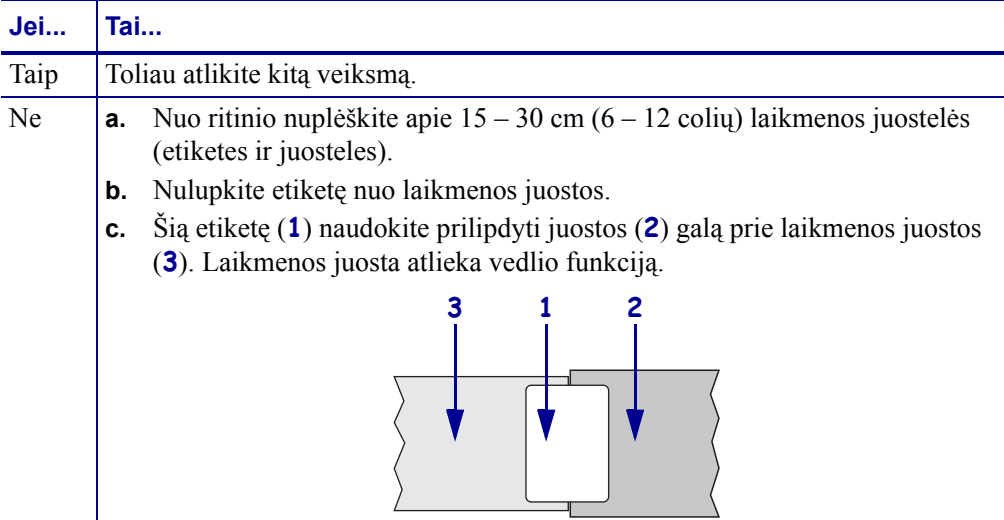

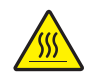

**6. Perspėjimas •** Spausdinimo galvutė gali būti karšta, todėl galite nusideginti. Leiskite spausdinimo galvutei ataušti.

Atidarykite spausdinimo galvutės mechanizmą sukdami spausdinimo galvutės atidarymo rankenėlę (**1**) prieš laikrodžio rodyklę.

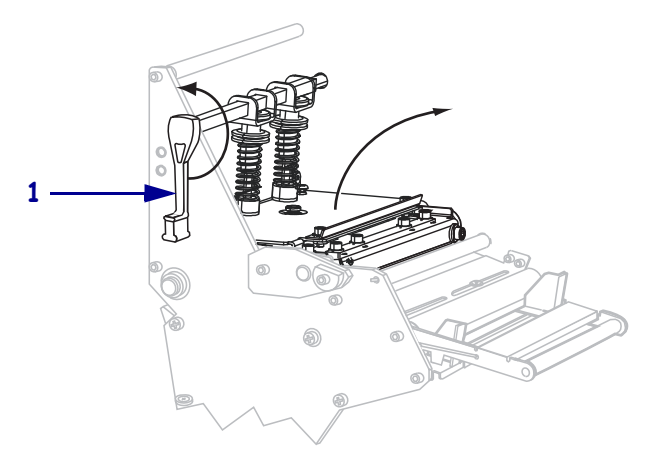

Be juostos judančiojo mechanizmo **mechanizmu**  $\circ$  $\circ$  $\circ$  $\circ$  $\circ$  $\circ$  $\circ$  $\circ$ G

**7.** Juostos takelis truputį skiriasi spausdintuvuose su juostos judančiuoju mechanizmu.

Ar jūsų spausdintuve yra juostos judantysis mechanizmas?

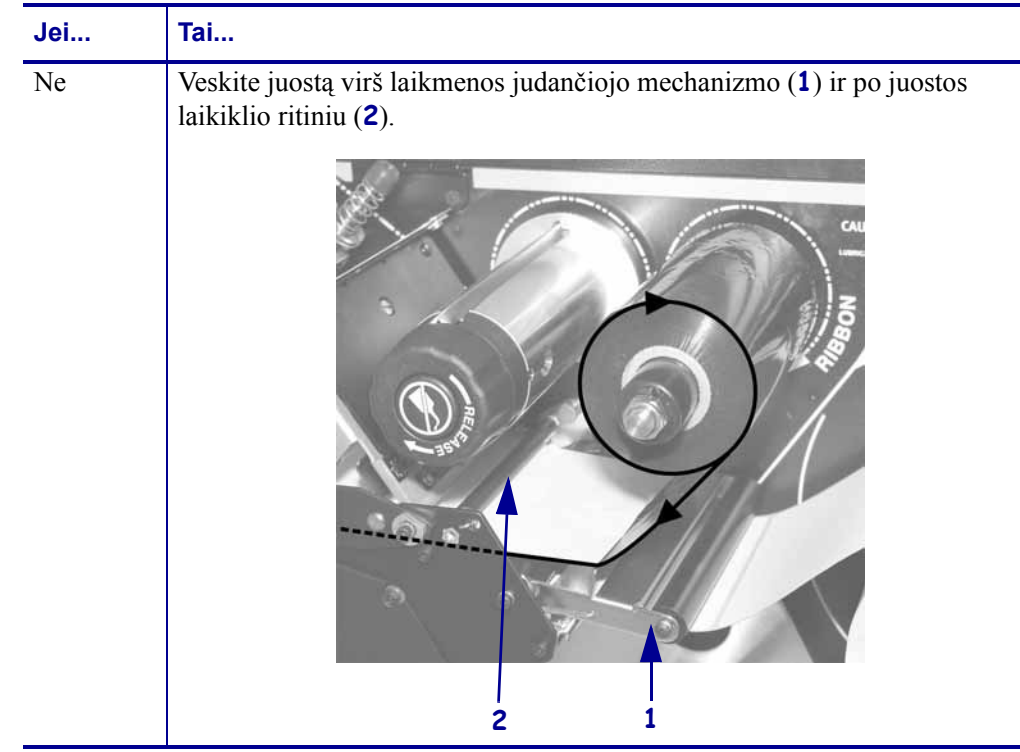

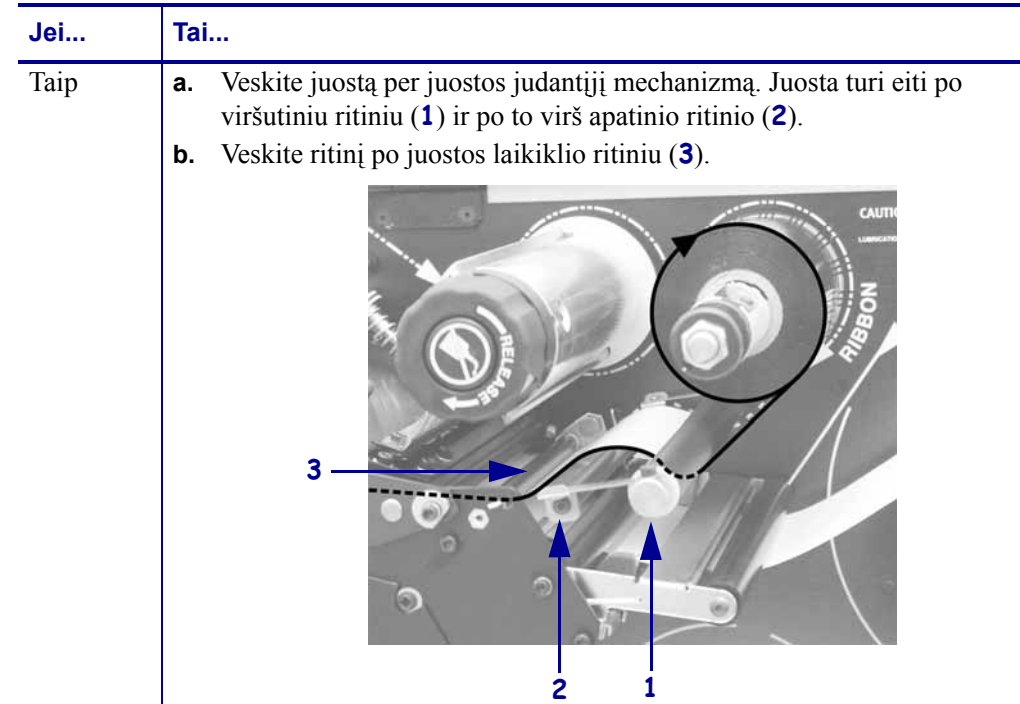

**8.** Pastumkite juostos vedlį pirmyn, kol jis paslinks po spausdinimo galvutės mechanizmu (1), po užšaunamu dangteliu (2) ir virš veleninio ritinio (3).

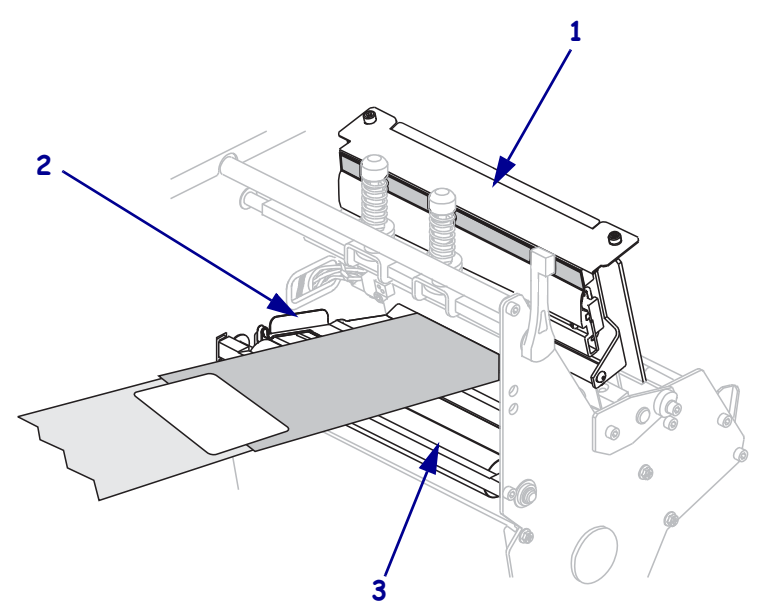

**9.** Veskite juostos vedlį virš viršutinio juostos ritinio (**1**) link juostos paėmimo skritulio (**2**).

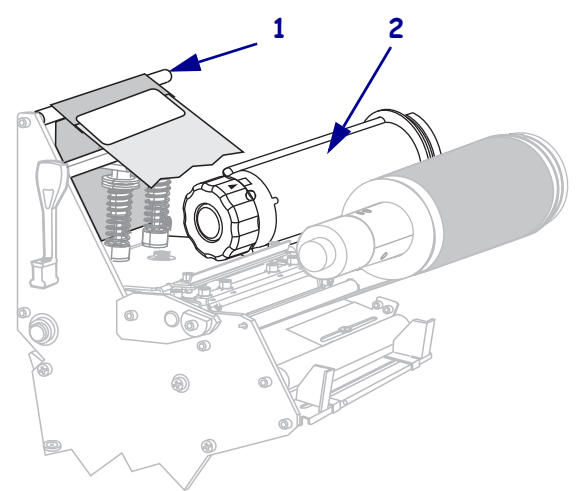

**10.** Suvyniokite juostos vedlį ir priklijuotą juostą prieš laikrodžio rodyklę aplink juostos paėmimo skritulį.

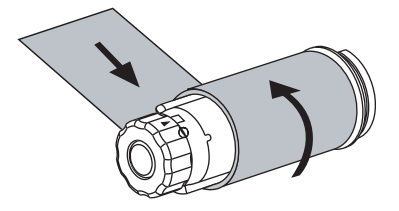

**11.** Kelis kartus pasukite skritulį prieš laikrodžio rodyklę ir susukite juostą ant kabliuko, tada nuplėškite laisvą laikmenos dalį.

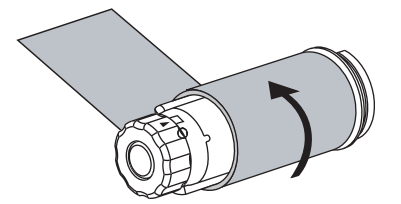

## **20 Įdėti juostą**

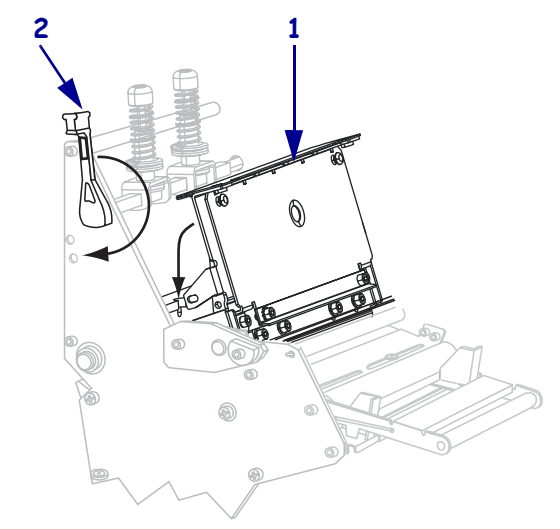

**12.** Įstumkite spausdinimo galvutės mechanizmą (**1**) ir pasukite spausdinimo galvutės atidarymo rankenėlę (**2**) pagal laikrodžio rodyklę, kol užsifiksuos savo vietoje.

## <span id="page-20-0"></span>**Panaudotos juostos išėmimas**

Išimkite panaudotą juostą nuo juostos paėmimo skritulio, jei norite pakeisti juostos ritinį.

### **Norėdami išimti panaudotą juostą, atlikite šiuos veiksmus:**

**1.** Ar juosta išlindo?

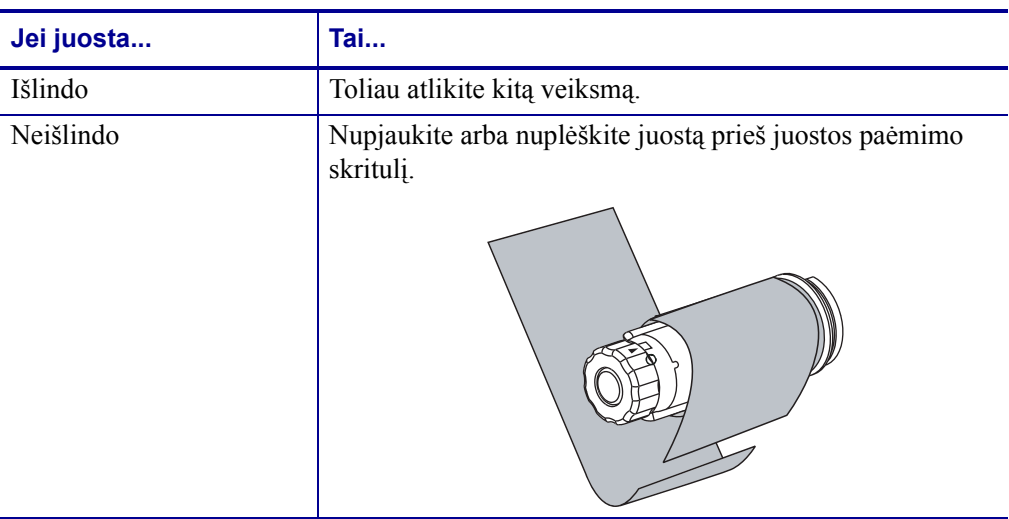

**2.** Kol laikote juostos paėmimo skritulį, pagal laikrodžio rodyklę pasukite juostos atleidimo jungiklį, kol jis sustos.

Atleidimo juostos sukasi žemyn ir atleidžia'ritinio suspaudimo mechanizmą.

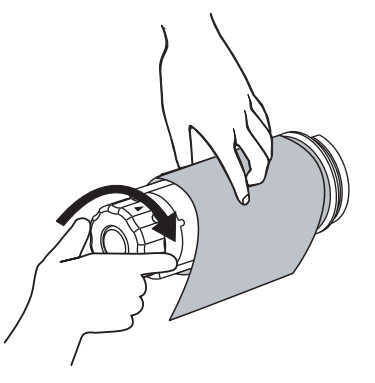

**3.** Nutraukite panaudotą juostą nuo juostos paėmimo skritulio ir išmeskite.

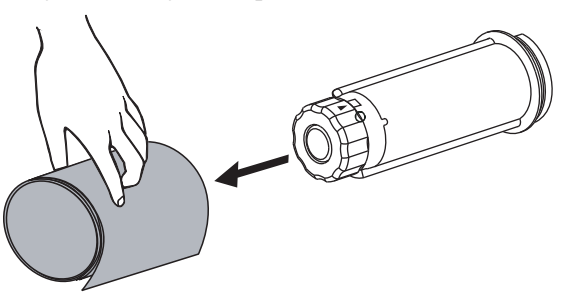